# Lab 3 Problem Set: Materials properties from DFT

— Assigned: 03/07/2018 Due: 3/28/2018

In this problem set, we will perform additional first-principles calculations. These calculations will show some aspects of DFT that we did not see in Lab 2. We will use ultrasoft pseudopotentials (US-PP) as opposed to norm-conserving pseudopotentials (NC-PP) that we used in the last lab. Ultrasoft pseudopotentials give accurate answers with lower wavefunction cutoff (however, charge density cutoffs must remain the same), which means that calculations can be cheaper. Furthermore, we will explore metallic and magnetic systems, highlighting all of the necessary calculation parameteres.

## Problem 1 (30 points): Iron: stability under pressure and magnetism

You will calculate energies of different structures using the Perdew-Burke-Ernzerhof(PBE) GGA exchange-correlation functional. Use a wavefunction cutoff of 30 Ry along with charge density cutoff 300 Ry. A good k-point mesh is not given to you; you will have to find this yourself. We are going to compare the energies of the HCP and BCC structures. Note that the energy difference will be very small. Energies should be converged to within  $2\text{meV}/\text{atom}$ .

- A. Using PWscf, optimize the lattice parameters for both BCC and HCP Fe (i.e., a for BCC and  $a$  and  $c$  for HCP). Plot the ground state energy of Fe in both structures as a function of k-points. You may choose to do automatic optimization or directly scan a range of lattice parameters.
- B. Plot the energy as a function of unit cell volume for the two structures and find when the HCP structure becomes more favorable than the BCC one. (note that: At pressure greater than 15 GPa the HCP-Fe phase is more stable [see "Possible thermal and chemical stabilization of body-centred-cubic iron in the Earth's core", Vocadlo L. et al. Nature, **424** (2003) 536; Xianwei Sha and RE Cohen *PRB*, **73** (06) 104303]). Further, note that it is important when comparing energies that the k-point samplings for both systems are comparable and converged.
- C. Using PWscf, calculate and compare the total energy for the BCC structure in the ferromagnetic, antiferro-magnetic, and nonmagnetic states. Think about which unit cells and initial conditions to use. What is the ground state magnetic ordering?

# Problem 2 (40 points): Stability of the perovskite: a case study Lead Titanate

 $PbTiO<sub>3</sub>$  is a perovskite oxide which is ferroelectric. The ferroelectric response of  $PbTiO<sub>3</sub>$  is the result of a displacive transition where a low temperature tetragonal phase is preferred over the cubic phase. In this problem, we will study the energetics of cubic  $PbTiO<sub>3</sub>$  and use first principles calculations to gather information pertaining to the displacive transition to the tetragonal phase.

- A. Calculate and plot the energy of cubic  $PbTiO<sub>3</sub>$  as a function of lattice parameter. Use a  $4 \times 4 \times 4$  k-point mesh with a 1,1,1 offset (see example script in the handout). Sample lattice parameters with a sufficiently fine grid to get a reliable value for the equilibrium lattice constant. To get an idea where to begin, note that the room-temperature experimental lattice constant is about  $3.97\text{\AA}$ .
- B. Using the equilibrium lattice parameter from part (A), plot the energy as a function of displacement of the Ti atom along one of the cubic lattice directions, allowing the O atoms to fully relax for each displacement. Report the Ti displacement at which the total energy is at a minimum. What is the energy difference between this configuration and the minimum-energy configuration from part  $(A)$ ? Be aware that for PbTiO<sub>3</sub>, the Ti displacement will be very small.
- C. Now allow both the Ti atom and the O atoms to relax and find the minimum energy structure, using the minimum-energy Ti displacement from part (B) as your starting configuration. Report the final atomic positions and final energy.
- D. Which phase is the most energetically stable for  $PbTiO<sub>3</sub>$  and how does that relate to the ferroelectric behavior of this material?

## Problem 3 (30 points): Stability of the CuAu alloy

A. Calculate the equilibrium lattice parameters for FCC Cu and Au, with energydifferences converged to 0.3mHa/atom

Explore the convergence of k-point sampling for FCC Cu and Au using LDA ultrasoft pseudopotentials with a plane-wave energy cutoff ecutwfc=40 Ryd and charge density cutoff ecutrho=320 Ryd.

#### B. Different unit-cell representations of the 50-50% solution of CuAu

 $L1_0$  is the name associated to the ordered phase of CuAu corresponding to a solution of 50% Cu and 50% Au. One possible representation of  $L1_0$  CuAu is the pseudo-facecentered tetragonal (pfct) unit-cell shown ('pseudo' refers to the fact that the unit-cell has two different types of atoms in the middle of the faces). Show how you can describe the  $L1_0$  CuAu structure by using a smaller body centered tetragonal (bct) unit-cell instead of the the unit-cell shown above. Show how the lattice parameters  $c$  and  $a$  of the new bct cell relate to the lattice parameters  $c$  and  $a$  of the pfct unit-cell reported above.

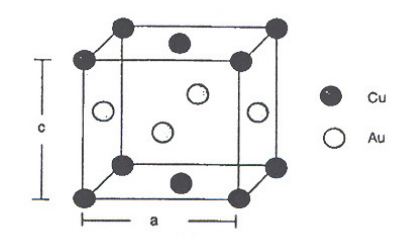

C. At 0K, will a 50-50% solution of CuAu be segregated into pure elements or will be ordered?

Explore relaxation of the  $L1_0$  CuAu, including both lattice parameters and atom positions using calculation='vc-relax'. Use the body-centered tetragonal unit cell with two atoms, for which the lattice constants are  $a = b \neq c$ . How do the lattice constants a and c compare to the lattice constants of the pure elements? At the relaxed lattice parameters, check the convergence of the energy with respect to k-point sampling.

Calculate the formation energy of the alloy structure

$$
\Delta H_f(CuAu) = \frac{1}{2}(E^{tot}(CuAu) - E^b(Cu) - E^b(Au))
$$
\n(1)

where  $E^b(Cu)$  and  $E^b(Au)$  are the total energies for Cu and Au in their equilibrium FCC bulk structures, respectively. The total energy of CuAu,  $E^{tot}(CuAu)$ , must correspond to fully relaxed equilibrium lattice parameters and internal coordinates of the alloy unit cell. For optimal cancellation of errors, use the same calculation settings for all energies. Is the alloy structure stable at zero temperature?

# Lab 3 Handout: Materials properties with Quantum Espresso - PWscf

March 6, 2018

## Continuing with Quantum Espresso: PWscf

In this lab we continue our use of the Quantum-Espresso(QE) package, introduced in Lab 2. Please refer to the Lab 2 handout. Please keep in mind that this time calculations are more complex and longer than the previous problem set.

## 1 Study of Iron BCC and HCP structures

In problem 1, we will compare energy of Iron (Fe) in the body centered cubic (BCC) and hexagonal close packed (HCP) structures at different pressures, in order to evaluate the transition pressure between the two phases [for details see "Possible thermal and chemical stabilization of body-centered-cubic iron in the Earth's core", Vocadlo L. et al. Nature, 424(2003)536; Xianwei Sha and RE Cohen PRB,73(06)104303]. Moreover, we will calculate the ferro-, anti-ferro- and para- magnetic ground states.

First we will calculate the total energy of a bulk BCC Fe and HCP Fe. To get started the setup steps and changes to the input file for problem 1 are outlined below:

1. Pull the latest samples and scripts from the git repository and copy to your work directory.

\$ cd ~/Software/labutil \$ git pull  $$ cp * \gamma/WORK/Lab3/$ 

2. Copy the pseudopotential from labutil into the correct directory:

```
$ cd ~/WORK/Lab3/
$ cp Fe.pbe-nd-rrkjus.UPF $ESPRESSO_PSEUDO
```
The bash environment variable \$ESPRESSO\_PSEUDO, defined in your .profile.

3. Let's look at the sample input file Fe.scf.in

```
&control
    calculation='scf'
    pseudo\_dir = ...outdir = ...
    tstress = .true.
    tprnfor = .true.
    disk_io = 'none'
 /
 &system
    ibrav = 0nat= ...
    ntyp= 1
    ecutwfc= 30.0
    ecutrho= 240.0
    nspin=2
    starting_magnetization(1) = 0.7
    occupations='smearing'
    smearing='mp'
    degauss=0.02
/
&ELECTRONS
  diagonalization= 'david'
  conv_{\text{thr}} = 1e-07mixing_{beta} = 0.5
/
&IONS
/
&CELL
/
ATOMIC_SPECIES
 Fe 55.847 Fe.pbe-nd-rrkjus.UPF
CELL_PARAMETERS {angstrom}
...
ATOMIC_POSITIONS {angstrom}
  Fe ...
  Fe ...
K_POINTS {automatic}
2 2 1 0 0 0
```
The following describes some new input parameters (not seen in Lab 2) as well as

the parameters we are concerned with varying in Lab 3. As mentioned in the Lab 2 handout the full description of all parameters in the input file can be found on the Quantum Espresso website.

#### • ecutwfc= 30.0 ecutrho= 240.0

Since we are using ultrasoft pseudopotentials (USPP), charge density needs to be represented on a larger grid in reciprocal space, with a cutoff at least 8-12 times larger than the kinetic energy cutoff for the wavefunctions. You will notice in the scripts that the multiplier is set to 8. Just as a note, for norm conserving pseudopotentials (NCPP) it is sufficient to set the multiplier to 4.

nspin=2

This is the spin-polarization of the system. In previous calculations this was set to 1 (the default) for a non-spin-polarized calculation, i.e. bands are occupied with 2 electrons each and there is no separate calculation for spin-up and -down electrons. However, if we are to treat magnetic systems we need to take spin-polarization into account, this is turned on by setting nspin=2.

#### starting magnetization $(1) = 0.7$

Because we want to search for a magnetic ground state, we put the system in an initial magnetic state with starting magnetization(1). Here the integer 1 refers the the atom type and the value 0.7 (can range for  $-1$  to  $+1$ ). And since we have defined only one type (Fe) we can only find either a ferromagnetic or a non-magnetic state. You can imagine that other types of magnetism will require different definitions of both starting magnetization(1) and atom types (one beauty of computation is that you can give many different types of the same atom – e.g., Fe1, Fe2, etc.)

#### • occupations='smearing' smearing='mp' degauss=0.02

Because we are concerned here with a metallic system, we run into some issues with Brillouin zone integration. More specifically, in a metal bands are occupied up to the Fermi energy and because of this discontinuity, Brillouin zone integration with our rather sparse **k**-point grids will lead to large discrepancies in energy with regard to k-point sampling (think about if the band crossed the Fermi level at a k-point that we have sampled, versus somewhere in between sampled points). To combat this problem (without going to enormous expensive k-point grids) we introduce a fictitious temperature, or "smearing". This results in fractional occupation of some of the states above the Fermi-energy and in effect make for a smoother function for the integration. To that end we use a few more parameters: First the temperature is turned on (with occupations='smearing'), then we decide on a type of smearing (in this case smearing='mp'), and finally we need to define a parameter that determines the 'amount' of smoothing (degauss=0.02). This value is in Ryd units and is the spread of the smearing function. degauss should always be tested; small enough not to introduce unphysical effects, but large enough to decrease k-point sampling. However, in the interest of time we will not do so for this Lab.

• For the BCC case the structure needs only one atomic position

```
ATOMIC_POSITIONS {angstrom}
  Fe 0.000000000000 0.00000000000000 0.0000000000000
```
while for the HCP case, two will be needed.

• K\_POINTS {automatic}

2 2 1 0 0 0

Remember that k-point sampling is related to the inverse of the cell parameters. That is, for BCC, sampling should be over  $2 \times 2 \times 2$ , etc. grids, while for the HCP case the sampling should be  $2 \times 2 \times 1$ ,  $4 \times 4 \times 2$ , etc. to reflect the difference in c versus a lattice parameters as closely as possible, in order to get a more uniform sampling mesh.

4. To run the simulation manually you can type

\$ pw.x < Fe.scf.in > Fe.scf.out

5. The script Fe\_sample.py provides an example Python workflow using familiar functions, to help you run a series of calculations automatically. You will notice that the parameter dictionary now includes the new keywords. Note the new parameter ncpu=2 in the run\_qe\_pwscf() function, it specifies how many cpu cores the PWscf code will use. Since some of your computations will take a few minutes, you can speed up the computations by allocating more cores to your virtual machine (in VirtualBox Settings / System / Processor) before starting it. On Google Cloud, your instance may have more cores available, depending on how you set it up.

### 2 Stability of perovskite Lead Titanate

In this problem, we will be looking at  $PbTiO<sub>3</sub>$  in the cubic phase and tetragonal phases. The atomic positions of the cubic perovskite structure are shown below (corners of the cube are Pb, faces contain the O cages, and center of cell is Ti).

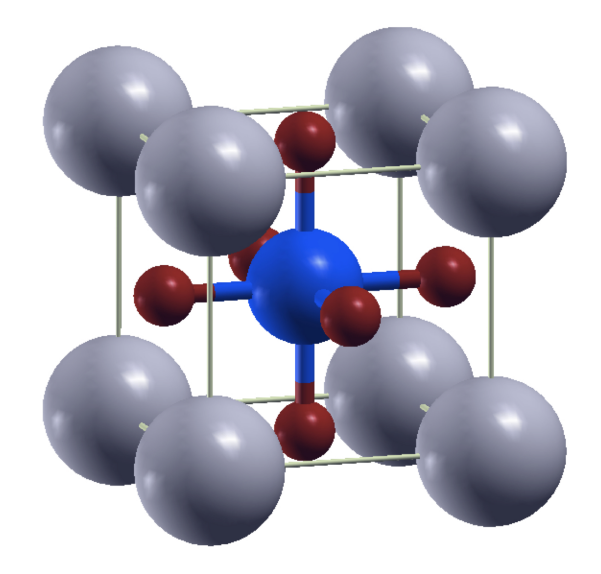

Take a look at the provided example file PbTiO3.rel.in. The order of the keywords in each block is not important and may be different in your inputs. However, the order of the blocks &control, ..., &cell is important:

```
&control
```

```
calculation = 'relax'
   tstress = .true.
   tprnfor = .true.
   pseudo\_dir = ...outdir= ...
/
&system
   ibrav = 0nat = 5ntyp = 3ecutwfc = 30.0ecutrho = 240.0/
&electrons
   diagonalization='david'
   mixing_{beta} = 0.7,
   conv_{\text{thr}} = 1e-07/
&ions
/
&cell
```

```
/
ATOMIC_SPECIES
  Pb 207.2 Pb.pz-d-van.UPF
  Ti 47.88 Ti.pz-sp-van_ak.UPF
  O 15.9994 O.pz-rrkjus.UPF
CELL_PARAMETERS {angstrom}
 3.9 0.0 0.0
 0.0 3.9 0.0
 0.0 0.0 3.9
ATOMIC_POSITIONS {angstrom}
  Pb 0.00000 0.00000 0.00000 0 0 0
  Ti 1.95000 1.95000 1.95000 0 0 0
  O 0.00000 1.95000 1.95000
  O 1.95000 0.00000 1.95000
  O 1.95000 1.95000 0.00000
K_POINTS {automatic}
  3 3 3 1 1 1
```

```
• calculation = 'relax'
```
For parts (B) and (C), instead of a single self-consistent field calculation, we will be doing a 'relax' calculation. This includes a series of SCF calculations, where each calculation finds all the forces and displaces the ions (those that are not explicitly constrained) until forces are small. The ions are allowed to move in order to reduce the total system energy. Note that for part  $(A)$ , you should use 'scf', as in Problem 1.

• &ions

```
ion_dynamics='bfgs'
/
```
Since we will be using ion relaxation, we now use the IONS name list section. We are not, however, using real dynamics  $-$  i.e., there is no time coordinate used in the relaxations – but just searching for the minimum energy relaxations. This section is ignored by the code for the scf calculations of part  $(A)$ . If interested in more ion dynamics flags (other than BFGS) see the full input file description.

• Pb 0.0 0.0 0.0 0 0 0 Ti 0.5 0.5 0.5 0 0 0

You will notice that there are now three additional flags at the end of our atomic coordinates. These flags define the degrees of freedom available for those atoms during relaxation  $(0 - \text{disallow motion in that direction for that atom, the default 1 = allow})$ motion in that direction). In the example shown above, the Pb and Ti ions are fixed, while the O ions are allowed to relax. The format is:

atomic label pos\_x pos\_y pos\_z allow\_x allow\_y allow\_z

Finally, you will find that using Python scripts will save you tons of time on this problem set – i.e., not using scripts could mean that you spend literally days sitting at a computer waiting for runs to finish. You should be able to set up the appropriate scripts based on the ones we've already used for examining Fe and also the example script from last problem set. If you are still uncomfortable with writing your own Python functions, please ask for help from other students or make an appointment to work out some basic scripts for completing this problem set.

### 3 Metallic Alloy: the case study of CuAu

Metallic alloys form a large class of scientifically interesting and technologically important materials. Properties such as structure, phase stability, elastic behavior, magnetism and conductivity, are all related directly to the underlying electronic structure, see [S. Muller J. of Physics: Condensed Matter 15 (2003) R1429].

In this problem we will calculate the structural formation energy of the alloy AuCu, which is one of the most studied alloys due to its practical applications in catalysis. Moreover, it is a typical superlattice alloy with a rich phase diagram containing ordered and disordered phases across the range of compositions. The chemical compositions  $Cu<sub>3</sub>Au$ ,  $CuAu$  and CuAu3, present ordered structures in a wide range of temperatures. Here we will focus on the case of CuAu, meaning a 50-50% solution of Au and Cu. The ordered phase CuAu is represented by a body-centered-tetragonal unit cell with two atoms (one Au and one Cu). This structure and this chemical composition of binary alloy is usually called  $L1_0$ .

For a metallic alloy, one of the most important quantities is the structural formation energy, defined as:

$$
\Delta H_f(A_m B_n) = \frac{1}{m+n} (E^{tot}(A_m B_n) - m E_A^b(a_A) - n E_B^b(a_B))
$$
\n(1)

where  $E_A^b(a_A)$  and  $E_B^b(a_B)$  are the total energies for the elements A and B in their bulk, calculated for their equilibrium lattice constants  $a<sub>A</sub>$  and  $a<sub>B</sub>$ , respectively. The total energy of the binary alloy is  $E^{tot}(A_m B_n)$ , must correspond to the fully relaxed geometric configuration. Plotting the structural formation energy as a function of the concentration  $c$ , defined as  $c = m/(n + m)$ , we can evaluate phase stability at each concentration. Keep in mind that, even if the pure elements A and B have the same Bravais lattice, their alloys might have different symmetry, depending on differences in atom sizes.

First, you will calculate the total energies for the pure energies for the pure elements Au and Cu. Use your knowledge of PWscf and ASE to set up and converge these calculations. You can choose to scan over the lattice parameters to find the minimum, or use automatic variable-cell relaxation in PWscf. Your input file for Cu may look like this:

```
&control
    calculation='vc-relax'
    pseudo\_dir = ...outdir= ...
    tstress = .true.
    tprnfor = .true.
 /
 &system
    ibrav = 0nat= 1
    ntyp= 1
    ecutwfc = 40.0ecutrho = 320.0occupations='smearing'
    smearing='mp'
    degauss=0.02
 /
 &electrons
    diagonalization='david'
    conv_{\text{thr}} = 1e-07mixing_{beta} = 0.2/
 &ions
    ion_dynamics = 'bfgs'/
 &cell
    cell_dynamics = 'bfgs'
/
ATOMIC_SPECIES
 Cu 63.546 Cu.pz-d-rrkjus.UPF
CELL_PARAMETERS {angstrom}
 0.0 2.0 2.0
 2.0 0.0 2.0
 2.0 2.0 0.0
ATOMIC_POSITIONS {angstrom}
  Cu 0.00000 0.00000 0.00000
K_POINTS {automatic}
 8 8 8 0 0 0
```
- The keyword calculation='vc-relax' tells the code to optimize cell parameters as well as atomic positions using the Hellman-Feynman theorem approach. For this to work, you need to explicitly include the &ions and &cell blocks in the input, which by default set the minimization algorithm to 'bfgs' (listed above explicitly). An important point is that PWscf will first determine all the symmetry operations in the structure (you will see 48 symmetry operations for an fcc cell), and the entire set of scf and relaxation calculations will be constrained according to the initial symmetry.
- Use LDA pseudopotentials Au.pz-d-rrkjus.UPF and Cu.pz-d-rrkjus.UPF, downloaded them from the QE website pseudopotential repository. When you are interested in comparing energies for different systems, always be sure that pseudopotentials use the same exchange correlation functional, and that the same pseudopotentials are used for the same elements.

The CuAu compound, which has alternating layers of Cu and Au, should be represented as a body-centered tetragonal unit cell with a basis of two atoms. Make use of ASE to construct the cell, and visualize it with VESTA to make sure it looks right. You may want to use the VESTA menu option "objects / boundary" and set the supercell size at 2x2x2 for visualization to get a clearer view of the repeated unit cell. A sample input file AuCu.vcr.in is provided for your reference in the ~/Software/labutil/lab3\_samples repository. You will need to do all the necessary scripting and convergence testing yourself. Ask for help if you get stuck.